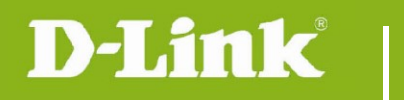

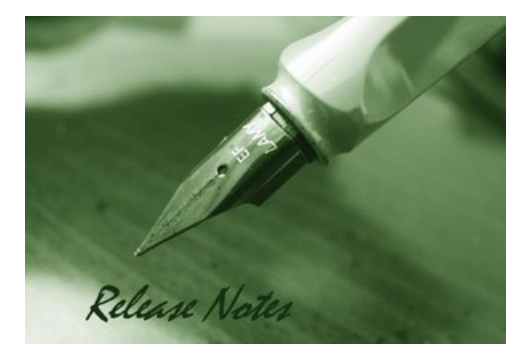

#### Firmware Version: V1.12 **Prom Code Version: Published Date: 2015/10/26**

### **Content:**

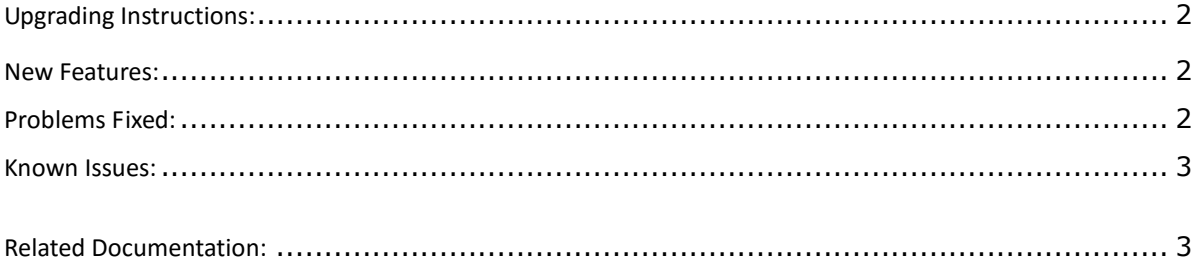

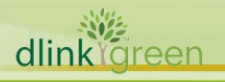

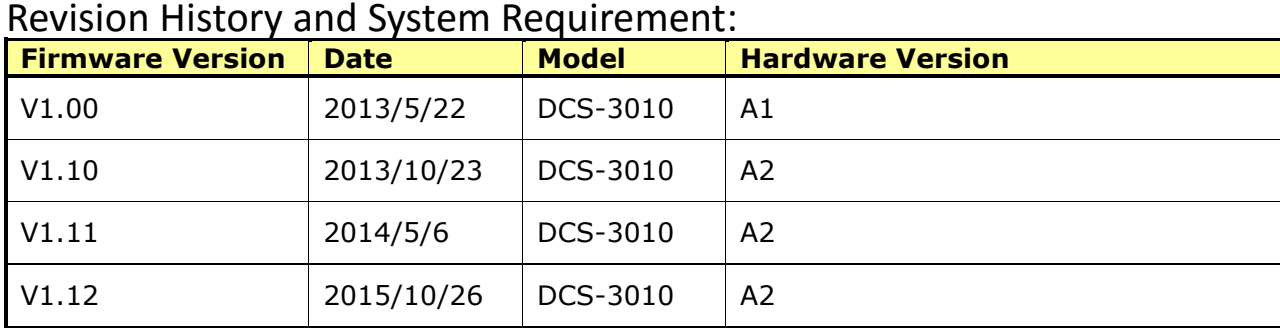

# <span id="page-1-0"></span>**Upgrading Instructions:**

Follow the steps below to upgrade the firmware:

1. Download the latest firmware file from the D-Link website.

2. Log-in camera web UI and enter **Setup/Maintenance/Firmware upgrade**.

3. Click **Browse** and specify the firmware file "DCS-3010\_v1.10.01\_ww".

4. Click **Upgrade**. The camera starts to upgrade and will reboot automatically when the upgrade completes.

### <span id="page-1-1"></span>**New Features:**

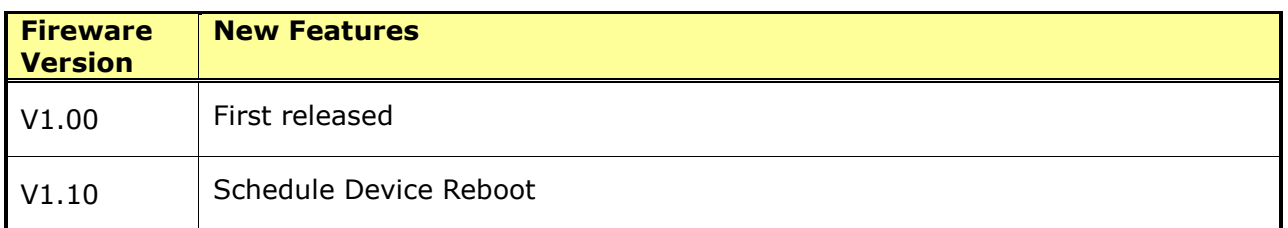

## <span id="page-1-2"></span>**Problems Fixed:**

dlink

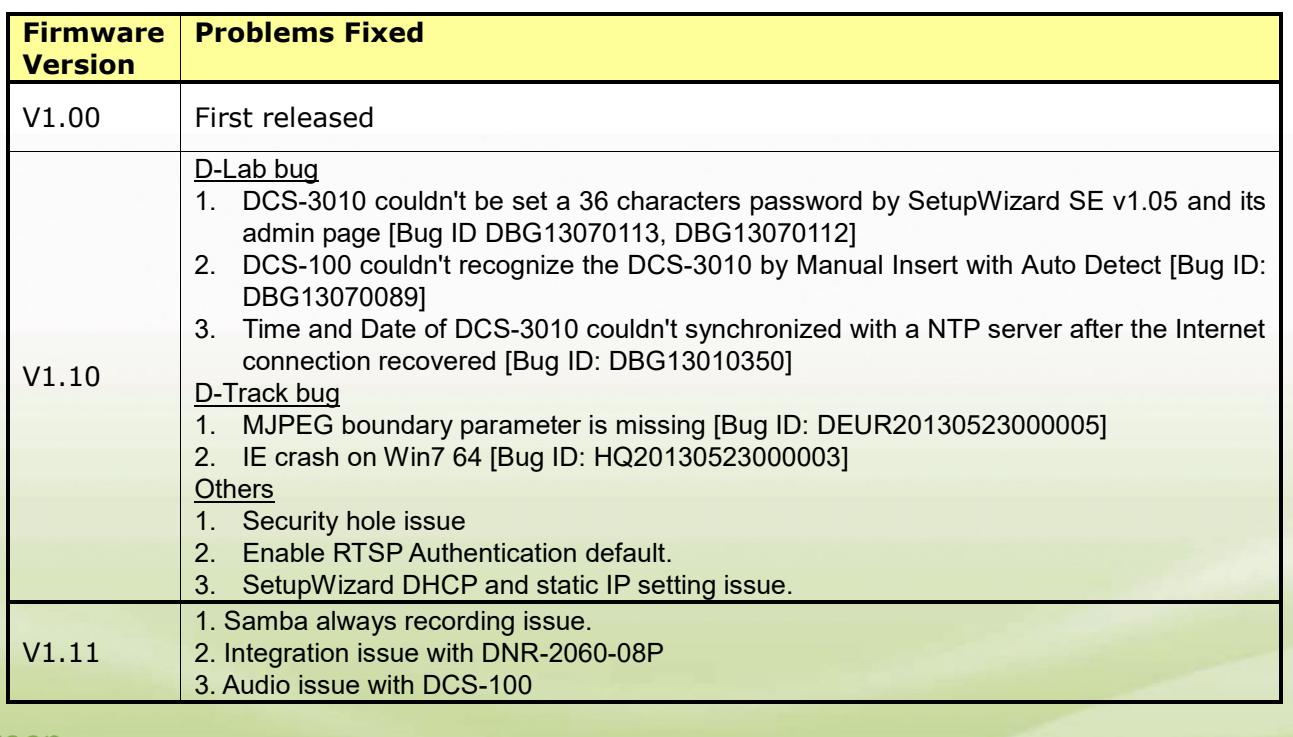

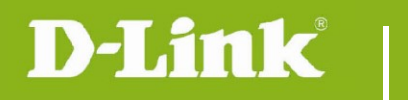

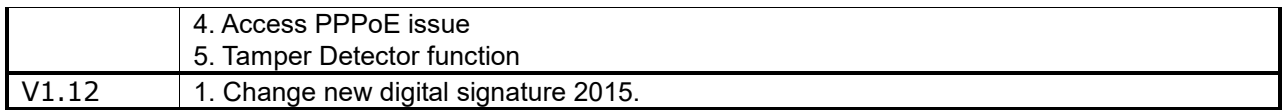

### <span id="page-2-0"></span>**Known Issues:**

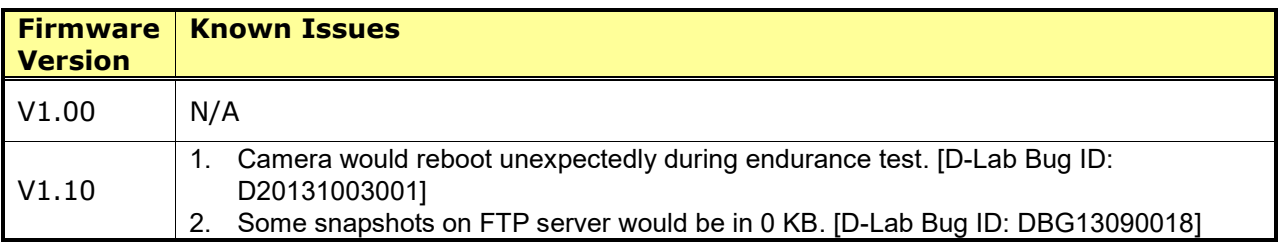

# <span id="page-2-1"></span>**Related Documentation:**

N/A

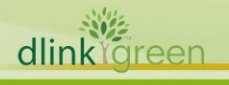